# Technical Bulletin

## Installing a software license on a projector

This bulletin provides information on how to install a software license on a projector to enable additional features.

## Affected products

The following products are affected:

- Boxer 4K30
- Mirage 304K
- Boxer 30

#### Hardware and software requirements

The following hardware and software are required before installing a license for a projector.

- Twist 2.2 or higher
- An Ethernet connection to the projector
- The .key file from Technical Support

### Adding a software license to a projector

The software license is added to the projector using the Twist 2.2 or higher application.

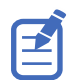

If you replace the IMXB in the projector, you must re-install the license(s) on it.

1. Record the serial number of the projector(s) and send it to Christie Technical Support. The serial number is available on the projector label, from the **Status** > **Configuration** menu, or you can send the (SST+CONF?1) serial API command.

Christie Technical Support will send a zipped license file to you. If you sent more than one serial number, you will receive multiple license files as the .key file is based on the serial number of the projector.

- 2. Unzip the license file to a known location on your computer.
- 3. Make sure the projector you want to upgrade is running and is on the same subnet as your computer.
- 4. From the Start menu, select **Christie** > **Twist 2.x** > **Projector License Utility**.
- 5. In the Christie Projector License Utility dialog, click **Browse**.
- 6. Navigate to the location of the unzipped license file (.key) and select it.
- 7. From the Projectors list, select the projector you want to apply the upgrade to.

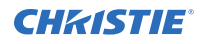

- 8. Click **Apply**.
- 9. Reboot the projector.
- 10. If running Boxer 1.2, to verify the license was installed, select **Menu** > **About** > **Licenses** .

11. Repeat steps 3 to 10 for each additional projector.

## Technical support

- North and South America: +1-800-221-8025 or tech-support@christiedigital.com
- Europe, Middle East, and Africa: +44 (0) 1189 778111 or techsupportemea@christiedigital.com
- Asia Pacific: tech-asia@christiedigital.com